## **LEARNING RESOURCE CENTER, IIT INDORE OPAC GUIDE**

1. Open Library website **(http:/library.iiti.ac.in/)** and click on OPAC Search or directly open the following URL: **<http://koha.iiti.ac.in/>** for accessing Online Public Access Catalog (OPAC)

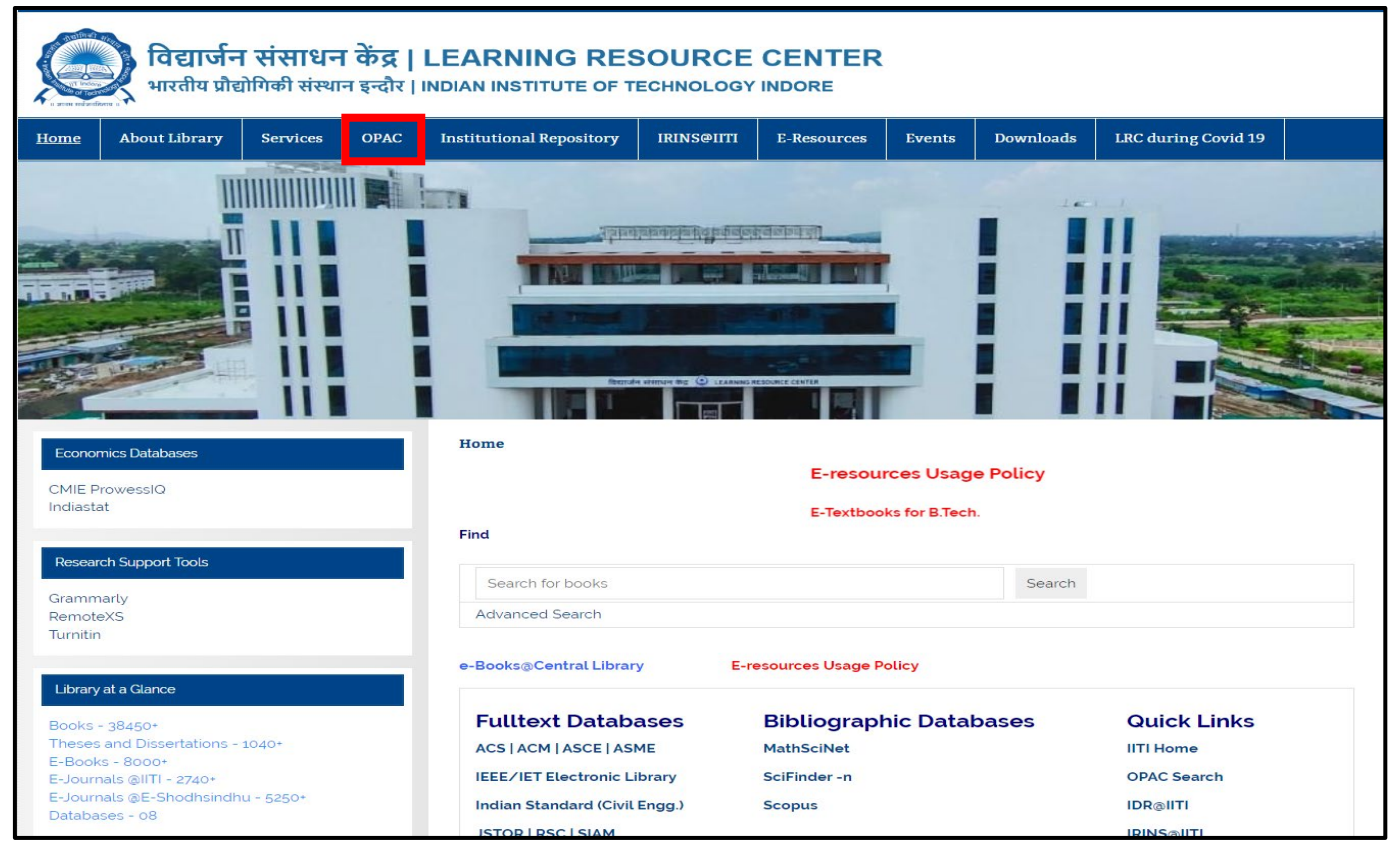

2. On your browser, the first window will display as below:

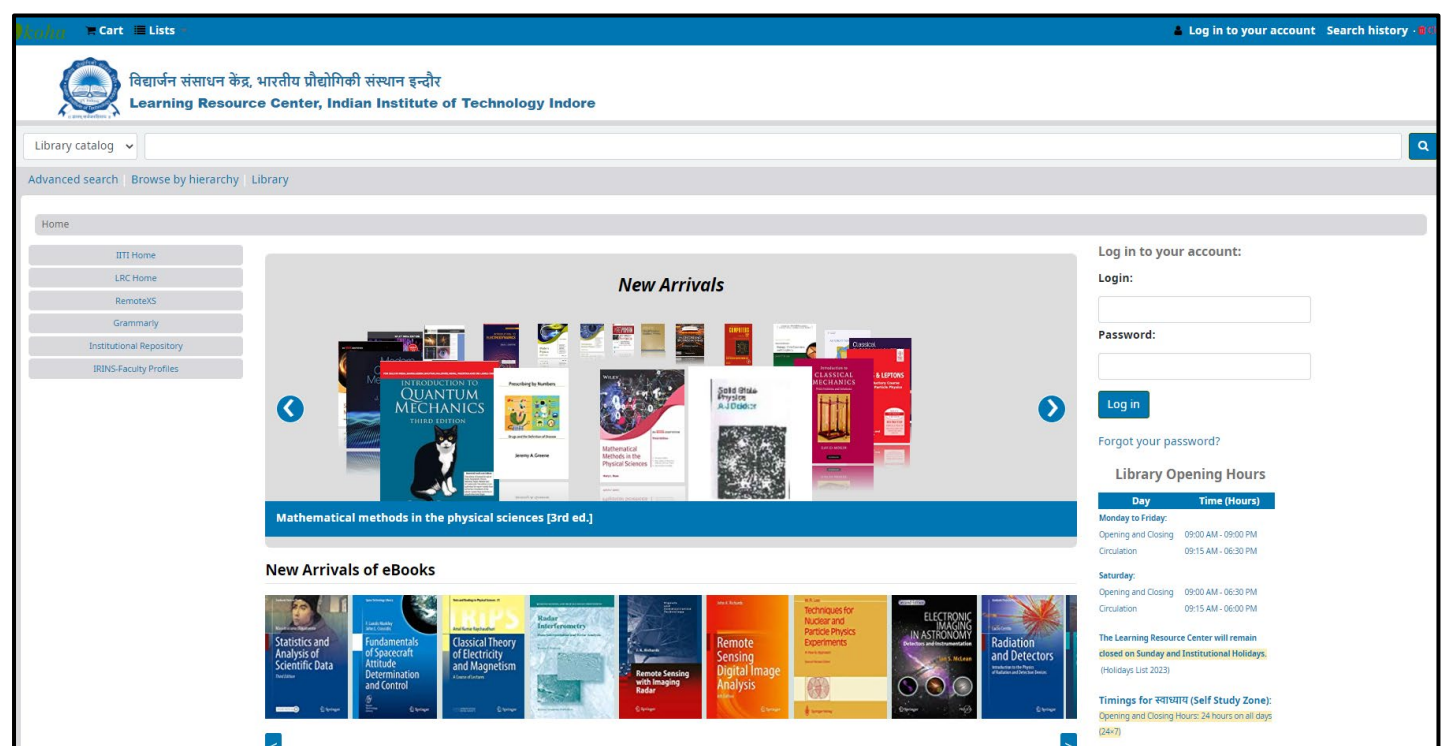

3. Enter your query keyword and click on Go button. A sample search is displayed below.

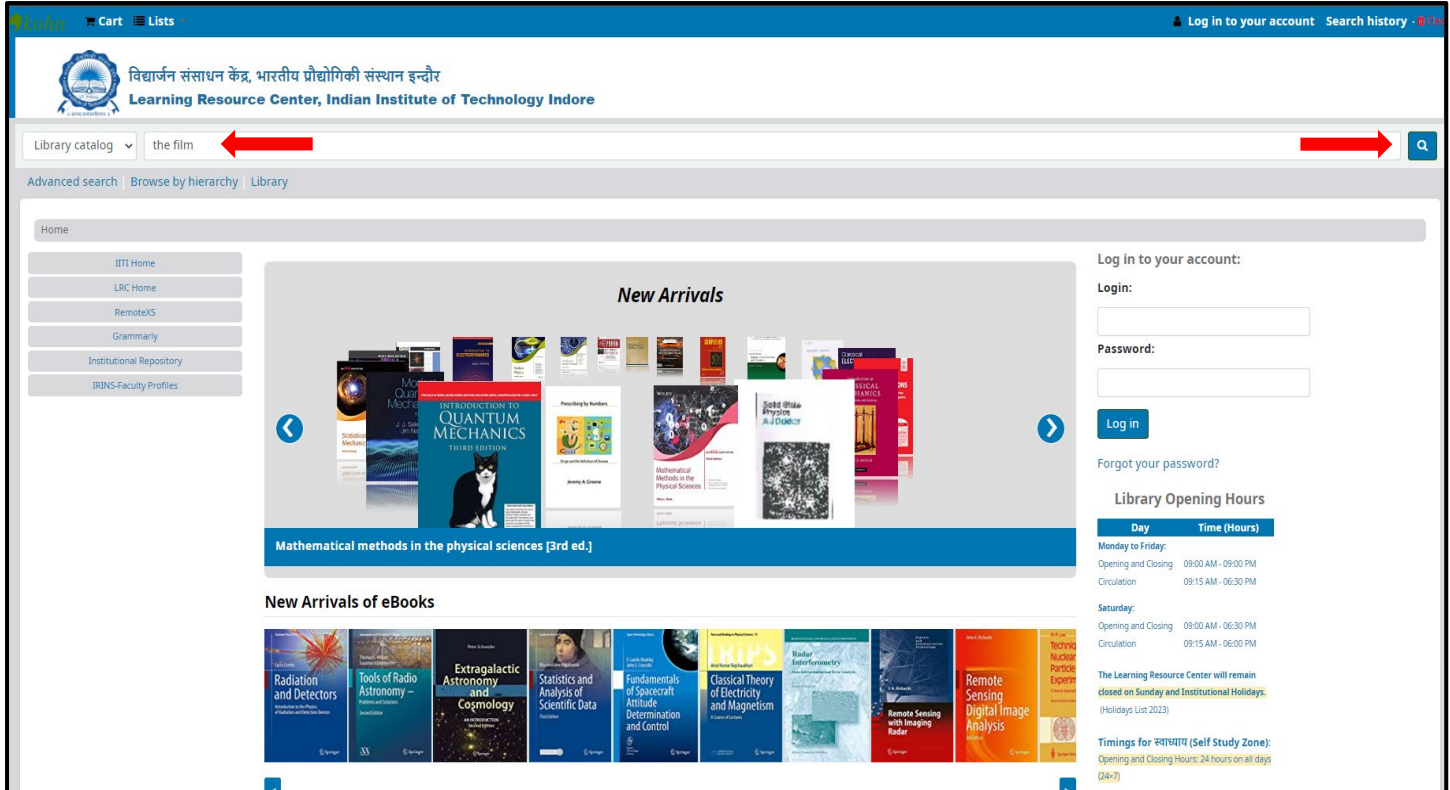

4. The result will be displayed as given below:

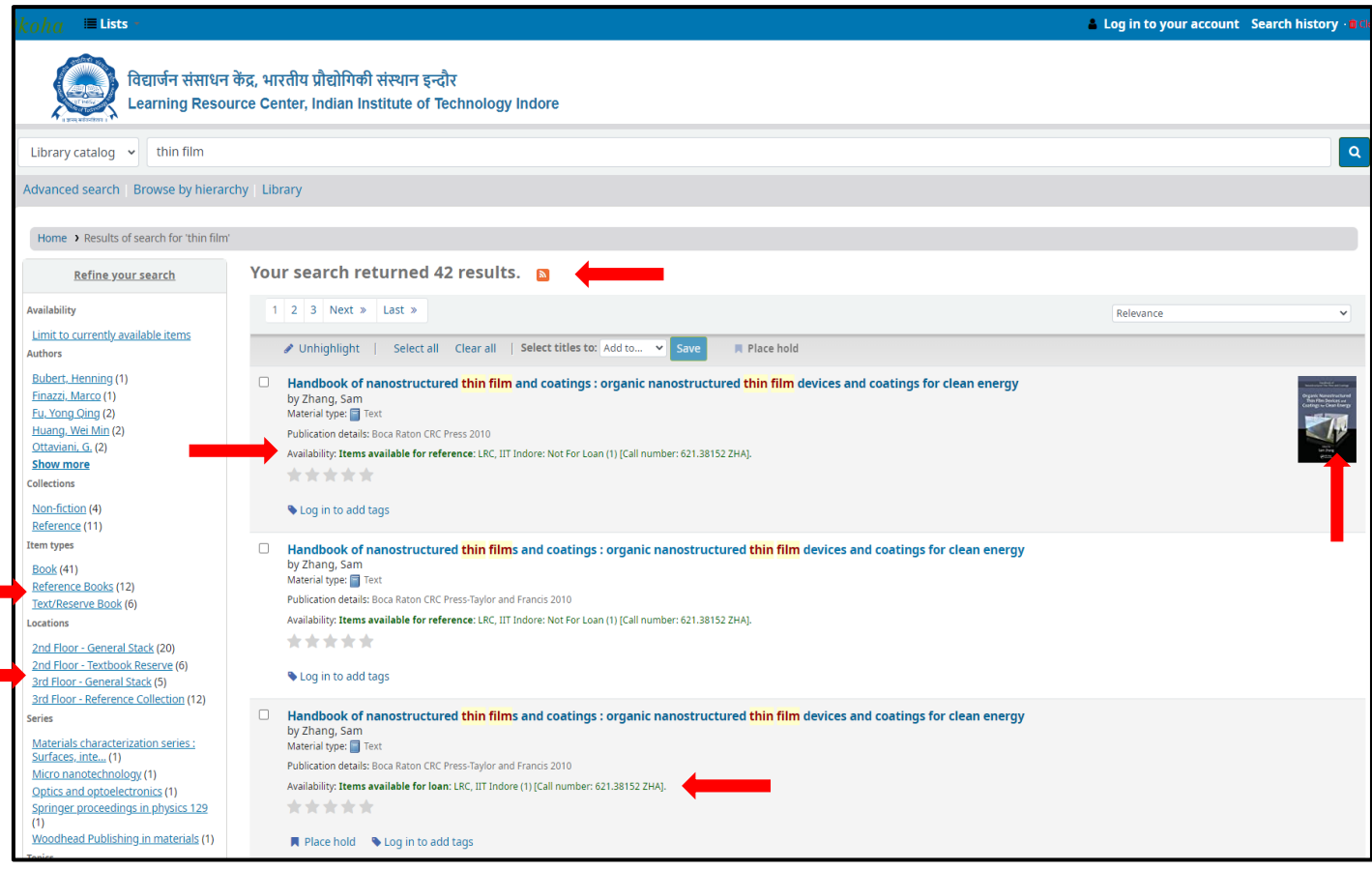

5. Click on title to get full details of a particular document.

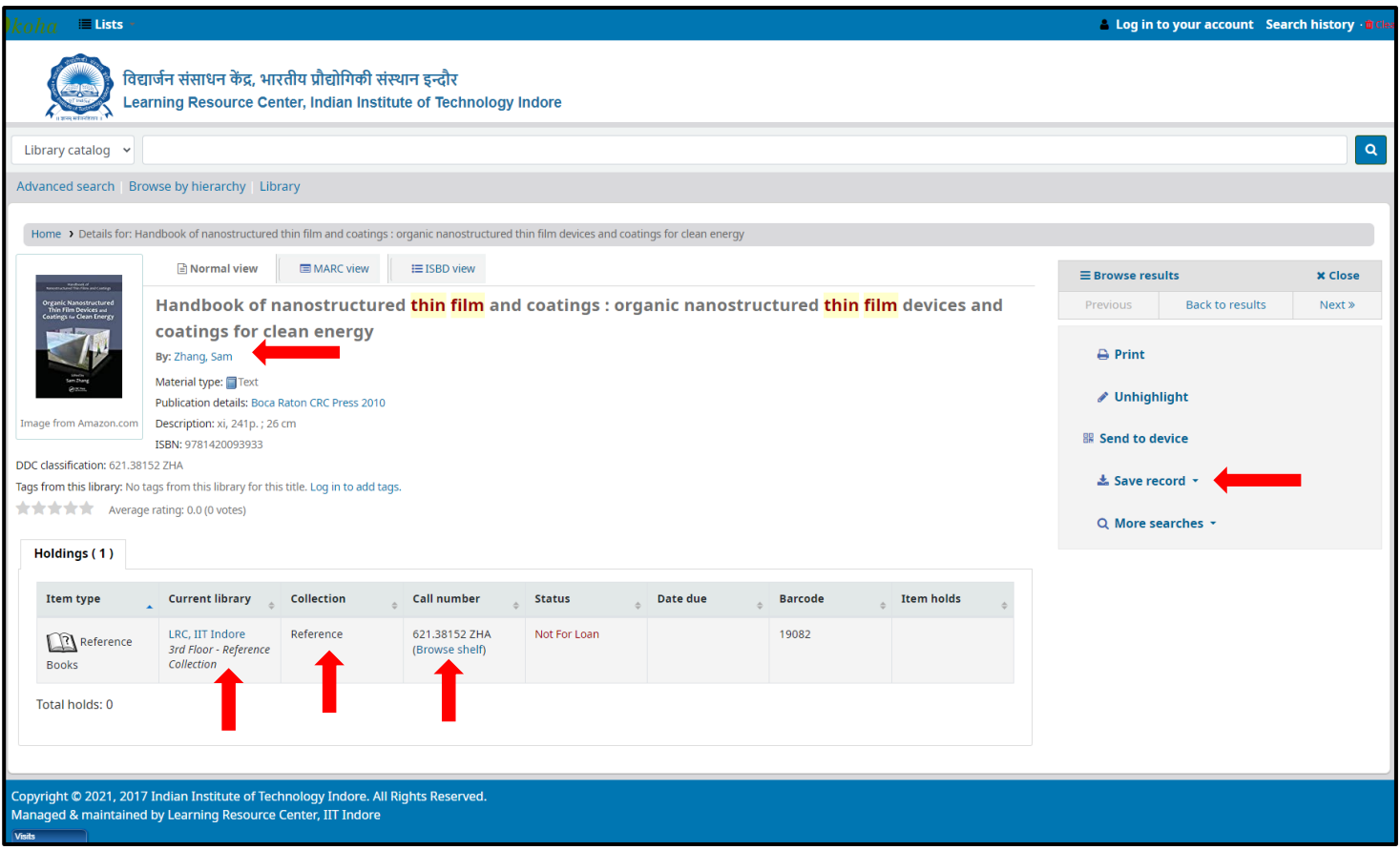

6. If you want to search for a particular Title/Author/Subject/ISBN/ Series/Call number, please select the desired option in the drop-down box under Library Catalog and enter your keyword in the text box and click on Go button. For example: see the next screen shots.

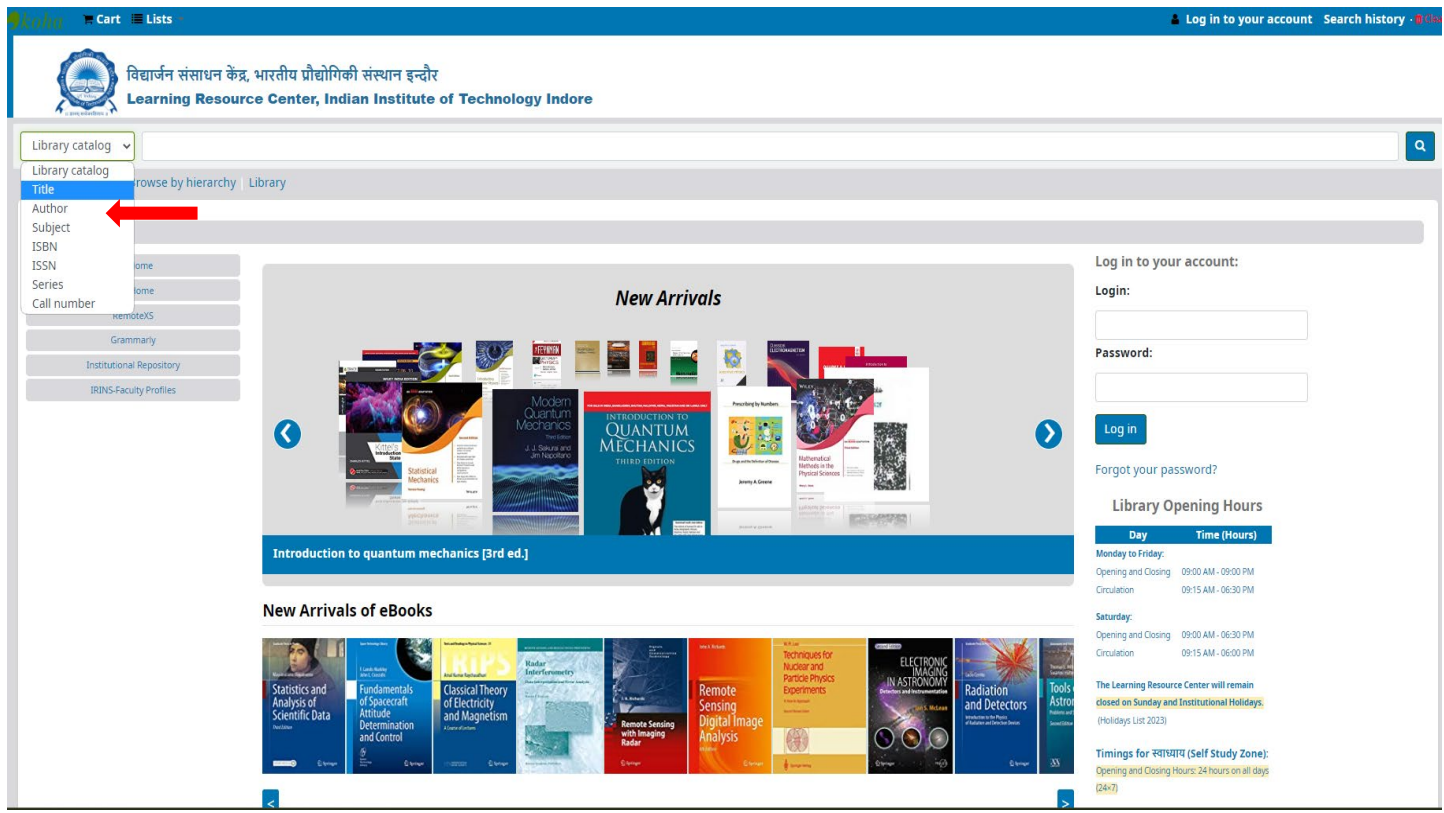

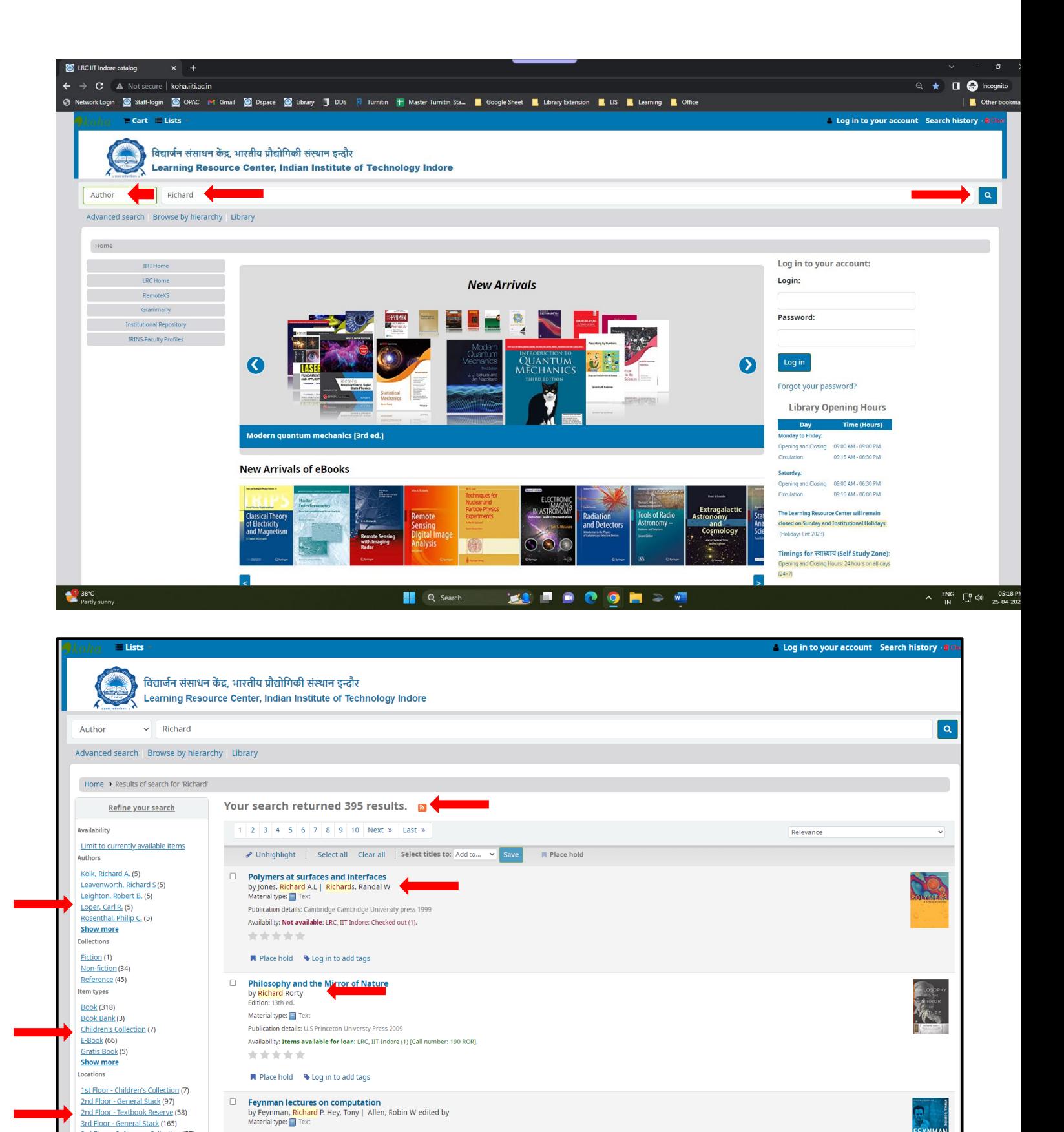

7. Please contact us in case any further help is required.

\*\*\*\*\*

Publication details: Westview 1996

Availability: Items available for reference: LRC, IIT Indore: Not For Loan (1) [Call number: 004 FEY].

3rd Floor - Reference Collection (57)

AIP series in modern acoustics and

Show more

Series

*Thank You!*